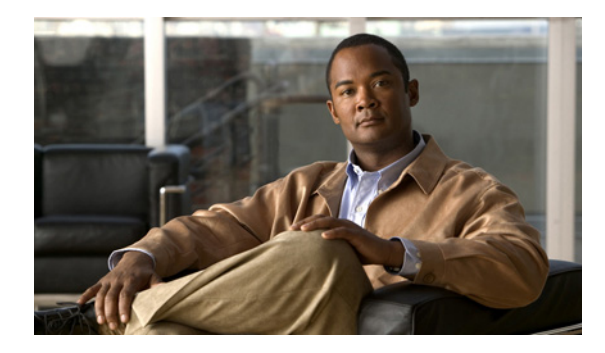

# **Configuring Cisco IOS IP SLAs DNS Operations**

**First Published: August 14, 2006 Last Updated: January 6, 2011**

This module describes how to configure the Cisco IOS IP Service Level Agreements (SLAs) Domain Name System (DNS) operation to measure the difference between the time taken to send a DNS request and receive a reply. This module also demonstrates how the results of the DNS operation can be displayed and analyzed to determine the DNS lookup time which is a critical element for determining the performance of a DNS or web server.

## **Finding Feature Information**

Your software release may not support all the features documented in this module. For the latest feature information and caveats, see the release notes for your platform and software release. To find information about the features documented in this module, and to see a list of the releases in which each feature is supported, see the ["Feature Information for IP SLAs DNS Operations" section on page 11](#page-10-0).

Use Cisco Feature Navigator to find information about platform support and Cisco software image support. To access Cisco Feature Navigator, go to [http://www.cisco.com/go/cfn.](http://www.cisco.com/go/cfn) An account on Cisco.com is not required.

## **Contents**

- **•** [Information About IP SLAs DNS Operations, page 2](#page-1-0)
- **•** [How to Configure IP SLAs DNS Operations, page 2](#page-1-1)
- **•** [Configuration Examples IP SLAs DNS Operations, page 8](#page-7-0)
- **•** [Additional References, page 9](#page-8-0)
- **•** [Feature Information for IP SLAs DNS Operations, page 11](#page-10-0)

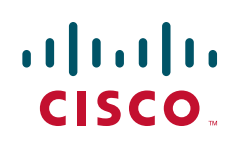

Ι

# <span id="page-1-0"></span>**Information About IP SLAs DNS Operations**

**•** [DNS Operation, page 2](#page-1-2)

## <span id="page-1-2"></span>**DNS Operation**

The DNS operation measures the difference between the time taken to send a DNS request and receive a reply. DNS is used in the Internet for translating names of network nodes into addresses. The IP SLAs DNS operation queries for an IP address if you specify a host name, or queries for a host name if you specify an IP address.

In [Figure 1](#page-1-4) Router B is configured as the source IP SLAs device and a DNS operation is configured with the DNS server as the destination device.

<span id="page-1-4"></span>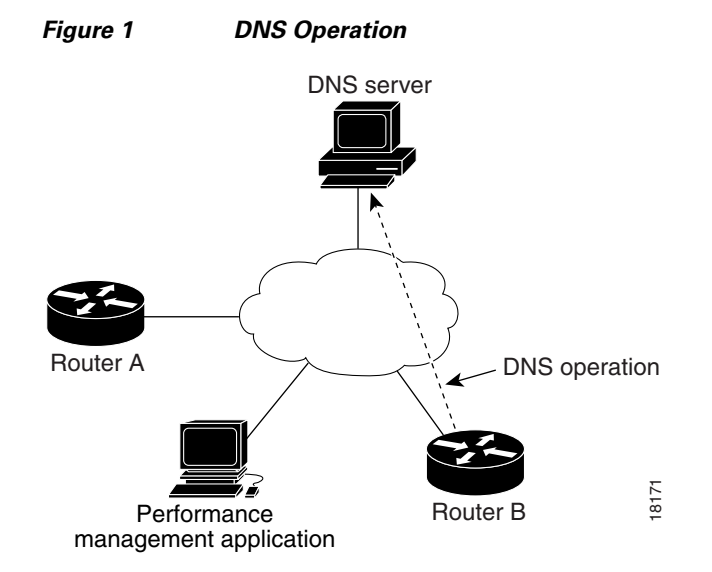

Connection response time is computed by measuring the difference between the time taken to send a request to the DNS server and the time a reply is received by Router B. The resulting DNS lookup time can help you analyze your DNS performance. Faster DNS lookup times translate to a faster web server access experience.

## <span id="page-1-1"></span>**How to Configure IP SLAs DNS Operations**

- [Configuring an IP SLAs DNS Operation on the Source Device, page 2](#page-1-3) (required)
- **•** [Scheduling IP SLAs Operations, page 6](#page-5-0) (required)

## <span id="page-1-3"></span>**Configuring an IP SLAs DNS Operation on the Source Device**

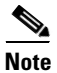

**Note** There is no need to configure an IP SLAs responder on the destination device.

Perform one of the following tasks:

- **•** [Configuring a Basic DNS Operation on the Source Device, page 3](#page-2-0)
- **•** [Configuring a DNS Operation with Optional Parameters on the Source Device, page 4](#page-3-0)

### <span id="page-2-0"></span>**Configuring a Basic DNS Operation on the Source Device**

#### **SUMMARY STEPS**

- **1. enable**
- **2. configure terminal**
- **3. ip sla** *operation-number*
- **4. dns** {*destination-ip-address* | *destination-hostname*} **name-server** *ip-address* [**source-ip** {*ip-address* | *hostname*} **source-port** *port-number*]
- **5. frequency** *seconds*
- **6. end**

#### **DETAILED STEPS**

 $\overline{\phantom{a}}$ 

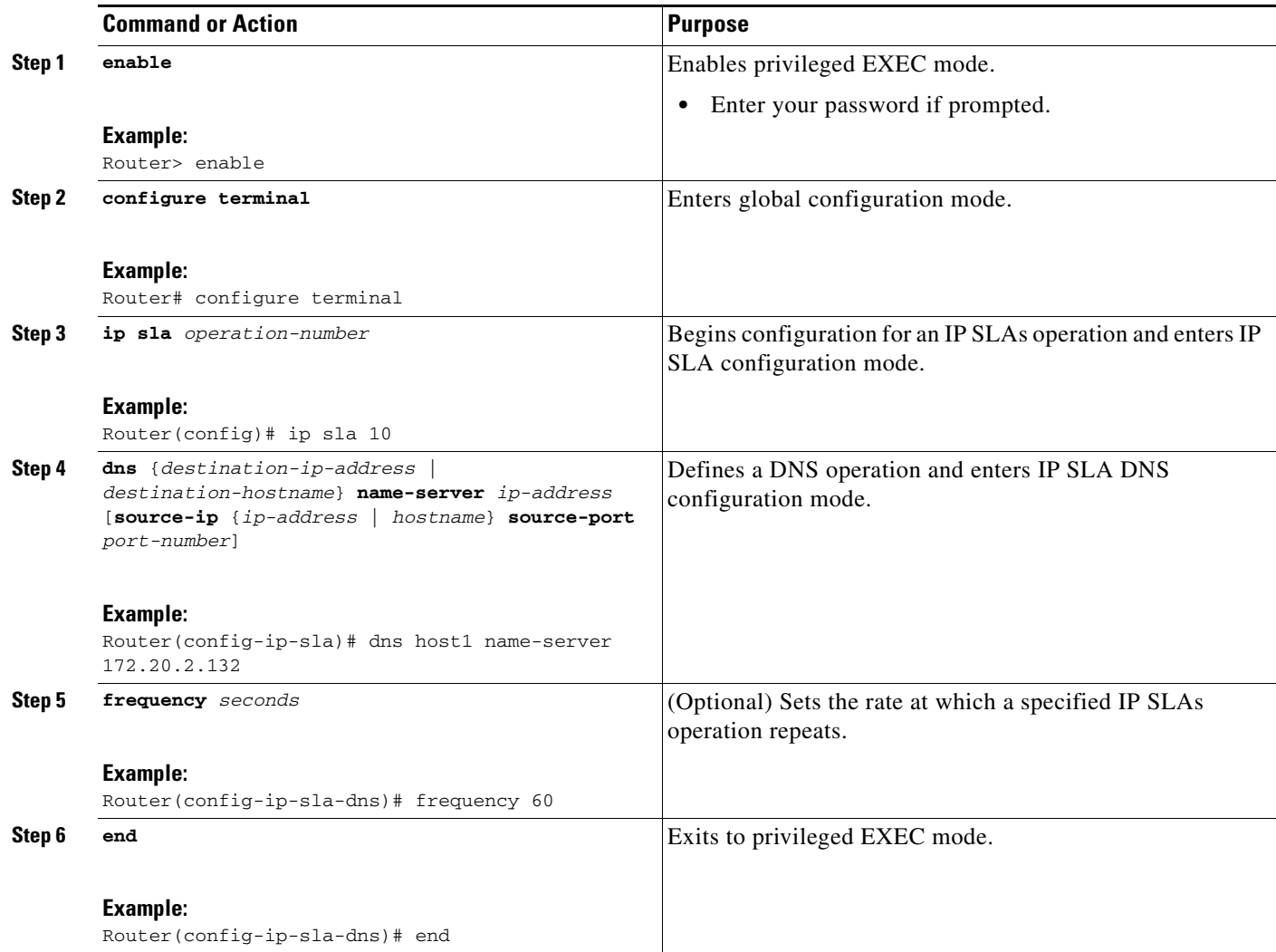

1

### <span id="page-3-0"></span>**Configuring a DNS Operation with Optional Parameters on the Source Device**

#### **SUMMARY STEPS**

- **1. enable**
- **2. configure terminal**
- **3. ip sla** *operation-number*
- **4. dns** {*destination-ip-address* | *destination-hostname*} **name-server** *ip-address* [**source-ip** {*ip-address* | *hostname*} **source-port** *port-number*]
- **5. history buckets-kept** *size*
- **6. history distributions-of-statistics-kept** *size*
- **7. history enhanced** [**interval** *seconds*] [**buckets** *number-of-buckets*]
- **8. history filter** {**none** | **all** | **overThreshold** | **failures**}
- **9. frequency** *seconds*
- **10. history hours-of-statistics-kept** *hours*
- **11. history lives-kept** *lives*
- **12. owner** *owner-id*
- **13. history statistics-distribution-interval** *milliseconds*
- **14. tag** *text*
- **15. threshold** *milliseconds*
- **16. timeout** *milliseconds*
- **17. end**

#### **DETAILED STEPS**

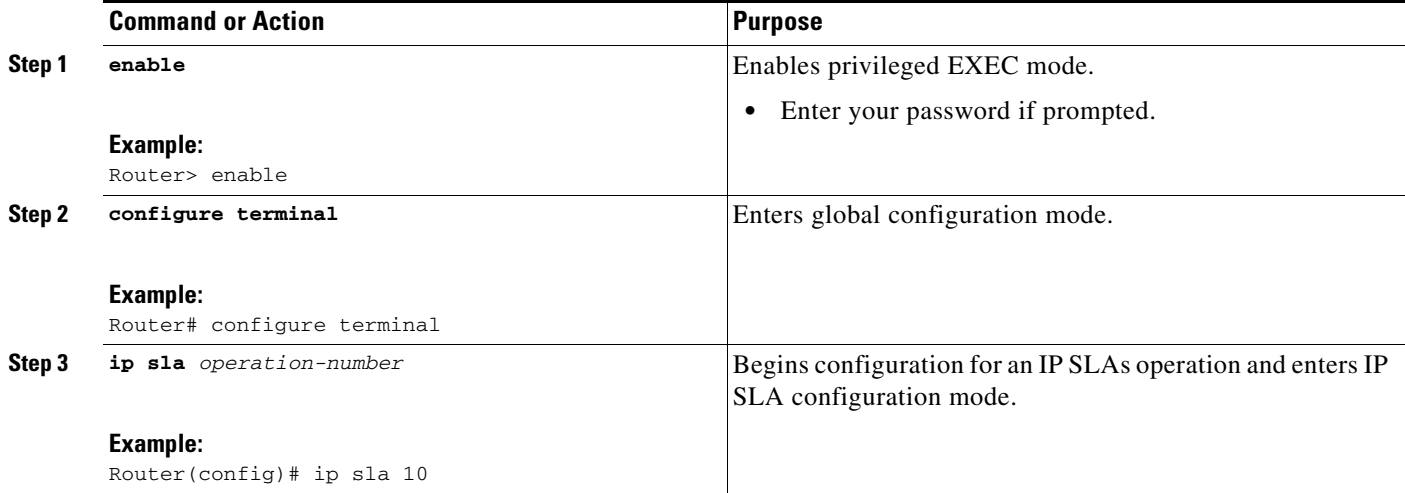

 $\mathbf{I}$ 

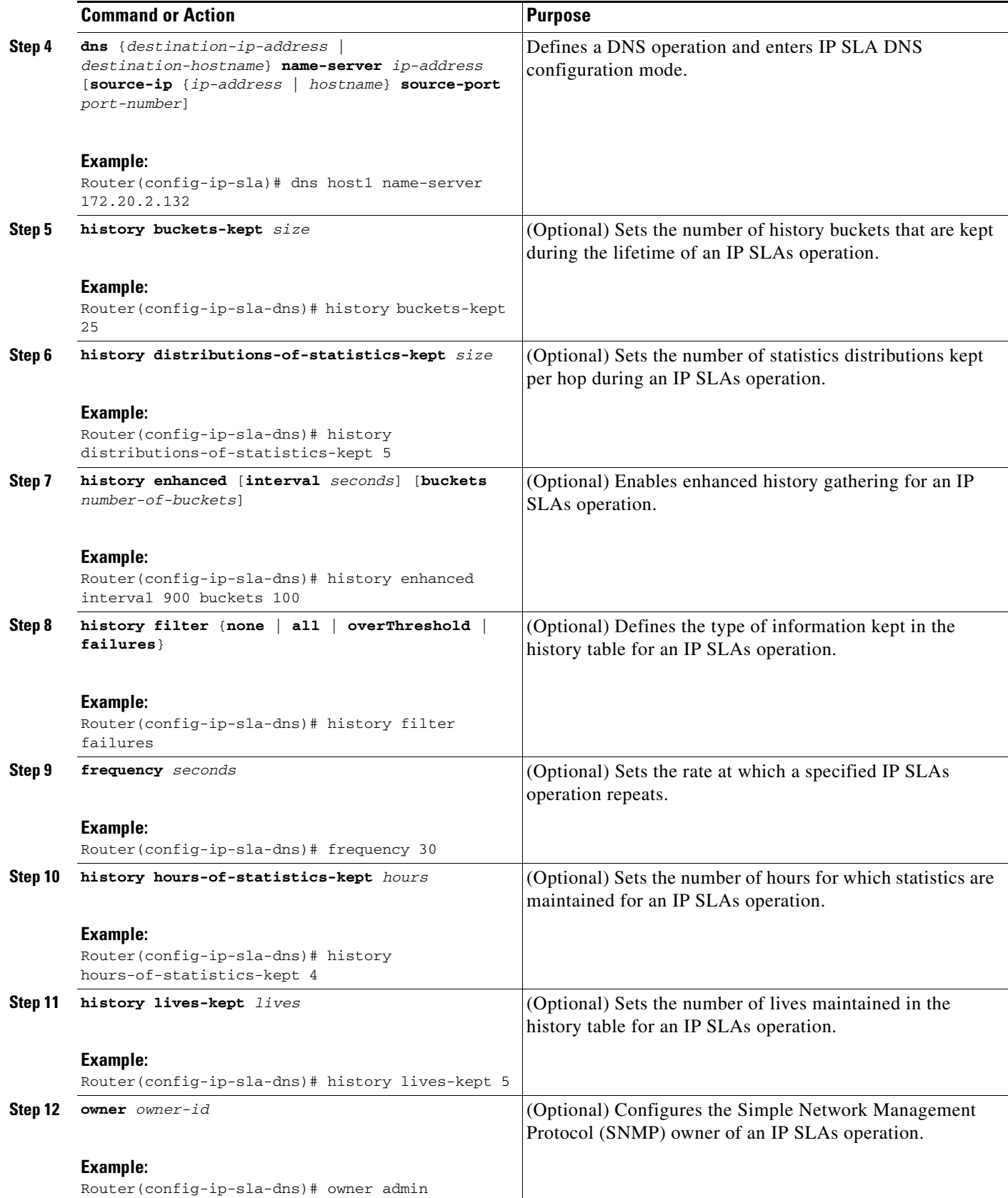

ן

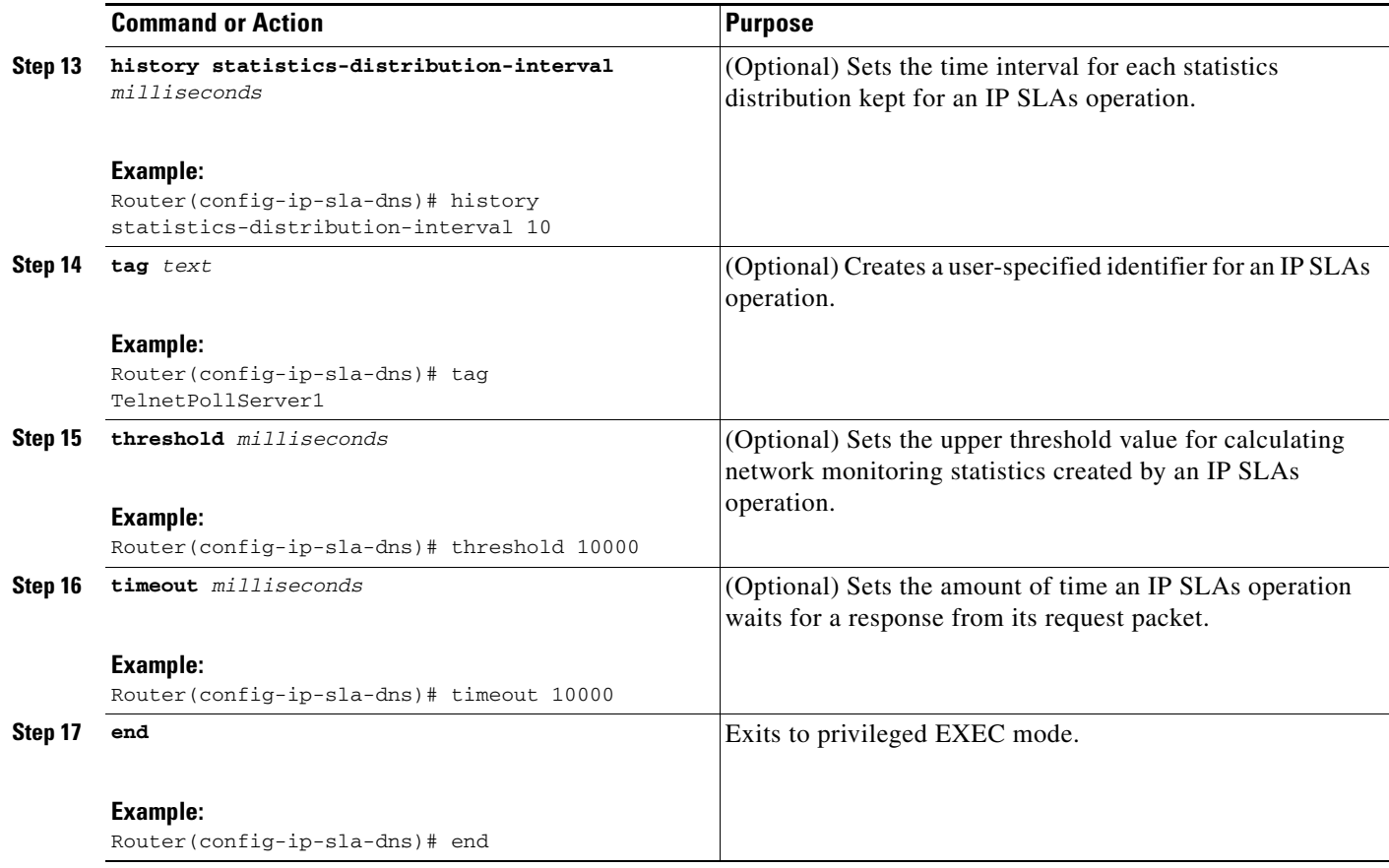

## <span id="page-5-0"></span>**Scheduling IP SLAs Operations**

### **Restrictions**

- **•** The frequency of all operations scheduled in a multioperation group must be the same.
- **•** Operation ID numbers are limited to a maximum of 125 characters. Do not give large integer values as operation ID numbers.

#### **SUMMARY STEPS**

- **1. enable**
- **2. configure terminal**

For individual IP SLAs operations only:

**3. ip sla schedule** *operation-number* [**life** {**forever** | *seconds*}] [**start-time** {*hh:mm*[**:***ss*] [*month day* | *day month*] | **pending** | **now** | **after** *hh:mm:ss*}] [**ageout** *seconds*] [**recurring**]

For multioperation scheduler only:

**4. ip sla group schedule** *group-operation-number operation-id-numbers* **schedule-period** *schedule-period-range* [**ageout** *seconds*] [**frequency** *group-operation-frequency*] [**life** {**forever** | *seconds*}] [**start-time** {*hh:mm*[*:ss*] [*month day* | *day month*] | **pending** | **now** | **after** *hh:mm:ss*}]

- **5. exit**
- **6. show ip sla group schedule**
- **7. show ip sla configuration**

#### **DETAILED STEPS**

 $\mathbf{I}$ 

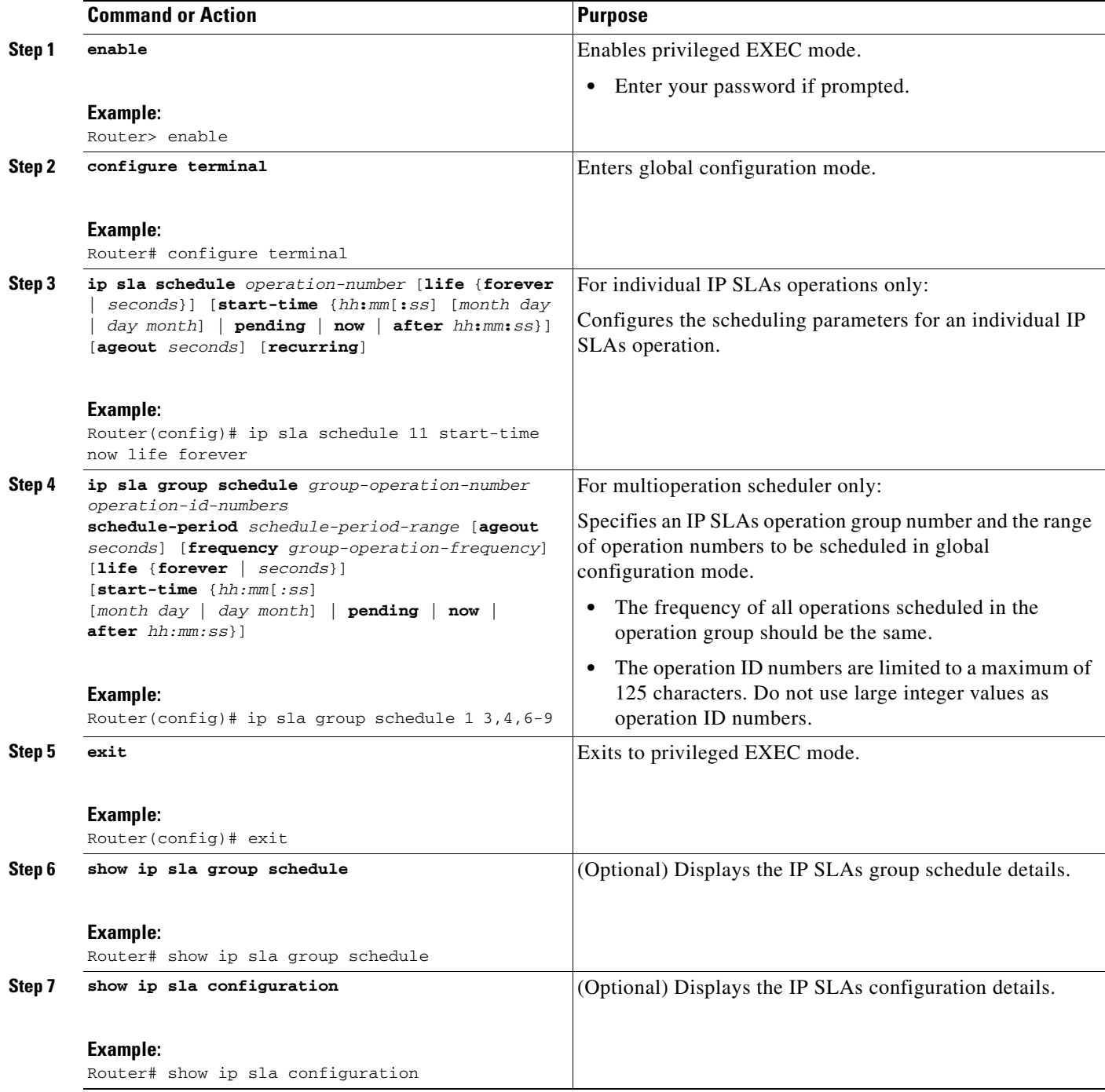

Ι

#### **Examples**

The following sample output shows the configuration of all the IP SLAs parameters (including defaults) for the DNS operation number 11.

```
Router# show ip sla configuration 11
```
Complete Configuration Table (includes defaults) Entry number: 11 Owner: DNS-Test Tag: DNS-Test Type of operation to perform: dns Target address: www.cisco.com Source address: 0.0.0.0 Source port: 0 Operation timeout (milliseconds): 9000 Operation frequency (seconds): 60 Next Scheduled Start Time: Start Time already passed Group Scheduled: FALSE Life (seconds): Forever Entry Ageout (seconds): never Recurring (Starting Everyday): FALSE Status of entry (SNMP RowStatus): Active Threshold (milliseconds): 5000 Number of statistic hours kept: 2 Number of statistic distribution buckets kept: 1 Statistic distribution interval (milliseconds): 20 Number of history Lives kept: 0 Number of history Buckets kept: 15 History Filter Type: None

#### **Troubleshooting Tips**

Use the **debug ip sla trace** and **debug ip sla error** commands to help troubleshoot issues with an IP SLAs operation.

#### **What to Do Next**

To add proactive threshold conditions and reactive triggering for generating traps, or for starting another operation, to an IP SLAs operation, see *[Configuring Proactive Threshold Monitoring](http://www.cisco.com/en/US/docs/ios/ipsla/configuration/guide/sla_threshold_mon.html)*.

To view and interpret the results of an IP SLAs operation use the **show ip sla statistics** command. Checking the output for fields that correspond to criteria in your service level agreement will help you determine whether the service metrics are acceptable.

## <span id="page-7-0"></span>**Configuration Examples IP SLAs DNS Operations**

**•** [Example: Configuring a DNS Operation, page 9](#page-8-1)

### <span id="page-8-1"></span>**Example: Configuring a DNS Operation**

The following example shows how to configure a DNS operation as shown in [Figure 1](#page-1-4) from Router B to the DNS server (IP address 172.20.2.132). The operation is scheduled to start immediately. In this example, the target address is a hostname and the DNS operation will query the DNS server for the IP address associated with the hostname host1. No configuration is required at the DNS server.

#### **Router B Configuration**

```
ip sla 11
dns host1 name-server 172.20.2.132
 frequency 50
 timeout 8000
 tag DNS-Test
ip sla schedule 11 start-time now
```
# <span id="page-8-0"></span>**Additional References**

### **Related Documents**

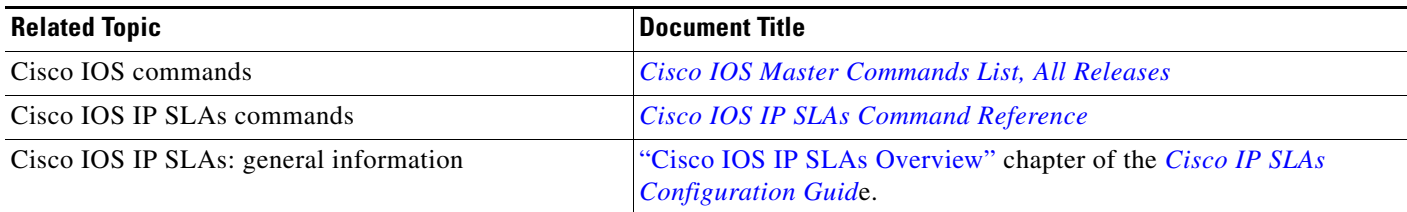

### **Standards**

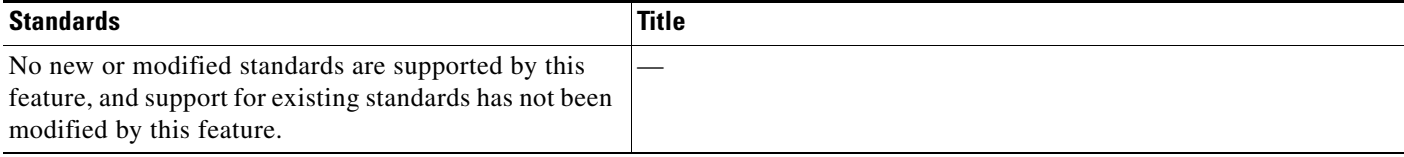

## **MIBs**

 $\Gamma$ 

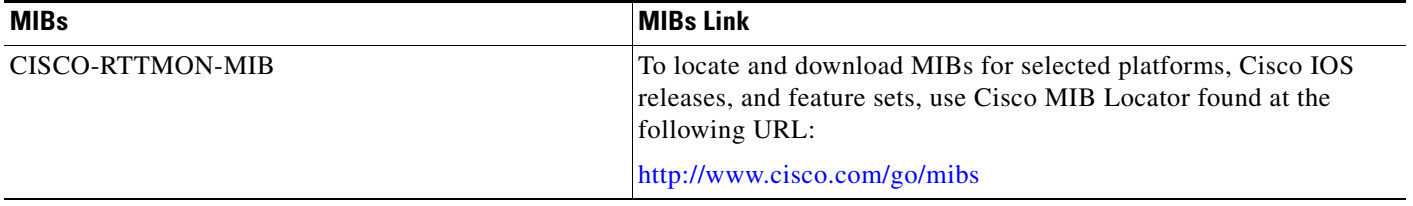

 $\mathsf I$ 

## **RFCs**

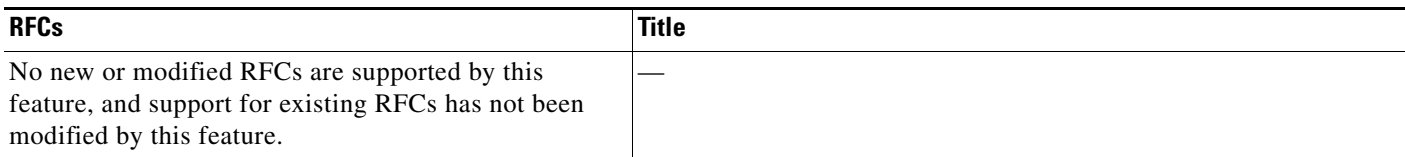

## **Technical Assistance**

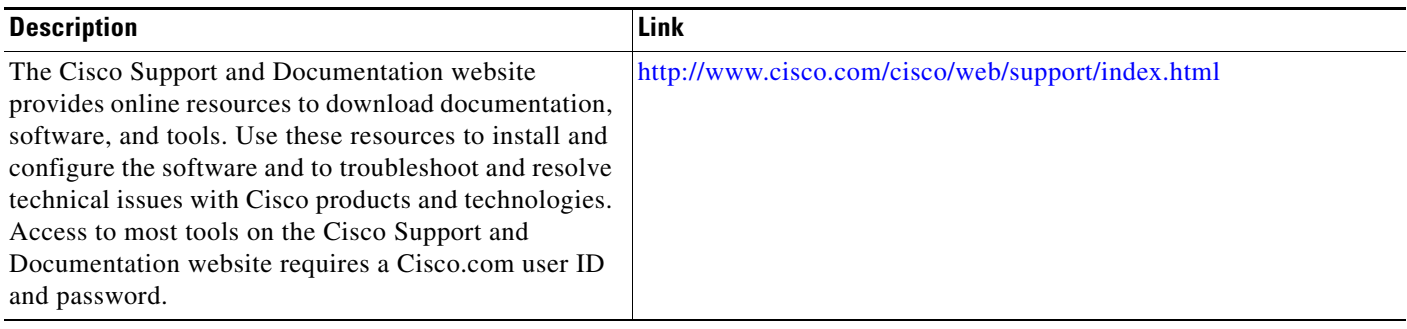

# <span id="page-10-0"></span>**Feature Information for IP SLAs DNS Operations**

[Table 1](#page-10-1) lists the features in this module and provides links to specific configuration information.

Use Cisco Feature Navigator to find information about platform support and software image support. Cisco Feature Navigator enables you to determine which software images support a specific software release, feature set, or platform. To access Cisco Feature Navigator, go to <http://www.cisco.com/go/cfn>. An account on Cisco.com is not required.

I

**Note** [Table 1](#page-10-1) lists only the software release that introduced support for a given feature in a given software release train. Unless noted otherwise, subsequent releases of that software release train also support that feature.

<span id="page-10-1"></span>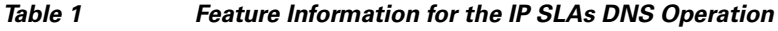

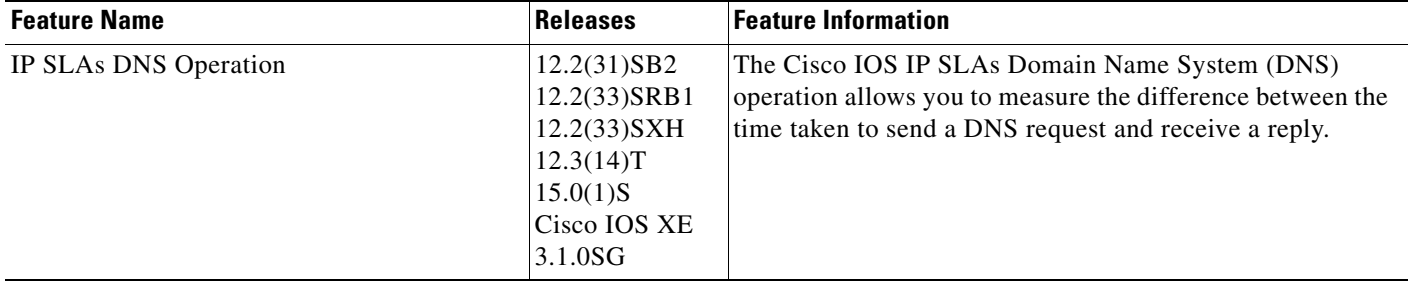

Cisco and the Cisco Logo are trademarks of Cisco Systems, Inc. and/or its affiliates in the U.S. and other countries. A listing of Cisco's trademarks can be found at [www.cisco.com/go/trademarks](http://www.cisco.com/go/trademarks). Third party trademarks mentioned are the property of their respective owners. The use of the word partner does not imply a partnership relationship between Cisco and any other company. (1005R)

Any Internet Protocol (IP) addresses used in this document are not intended to be actual addresses. Any examples, command display output, and figures included in the document are shown for illustrative purposes only. Any use of actual IP addresses in illustrative content is unintentional and coincidental.

© 2006-2010 Cisco Systems, Inc. All rights reserved.

**The State** 

 $\mathsf I$ 

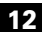